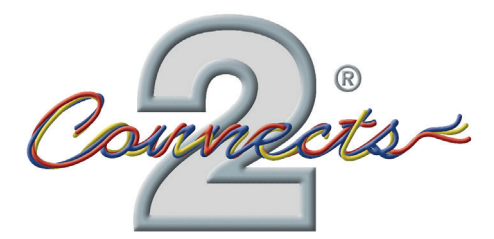

...connecting to the aftermarket

# **CAM-MB4-AD Camera Add-On Interface**

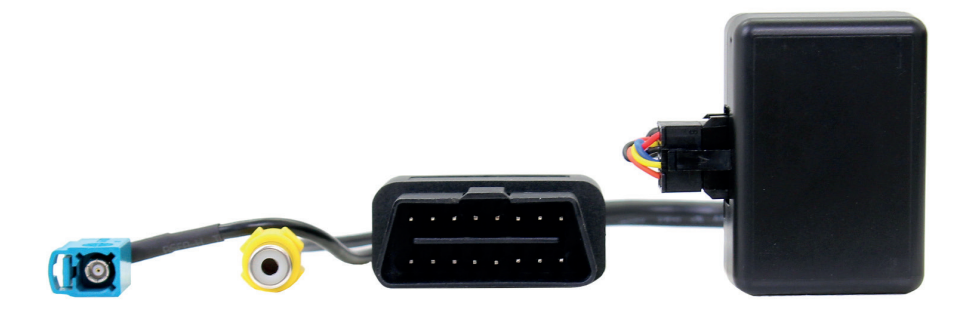

**Application:**

**Mercedes Benz A-Class (W169) 2008>, B-Class (W245) 2008 - 2011, CLS (W219) 2008 - 2009, E-Class (W211) 2008 - 2009, G-Class (G463) 2008>, GL (X164) 2008>, ML (W164) 2008 - 2011, R-Class (W251) 2008>, SL (R230) 2008>, SLX (R171) 2008 - 2011, Viano 2003 - 2014**

**For Vehicles with Comand NTG 2.5 Head Units**

*www.connects2.com*

## **CAM-MB4-AD**

OBD dongle for rear camera activation - allows the addition of an aftermarket rear camera to the OEM screen.

#### **Prior to Installation**

Read the manual prior to installation. Technical knowledge is necessary for installation. The place of installation must be free of moisture and away from heat sources. Please ensure you use the correct tools to avoid damage to the vehicle or product.

*Connects2 can not be held responsible for the installation of this product.* 

### **Technical Support**

Connects2 want to provide a fast and suitable resolution should you encounter any technical issues. With this in mind, when contacting Connects2, try to provide as much Information as possible. This will speed up the process and help us to help you.

**Please use our dedicated online technical support centre: support.connects2.com**

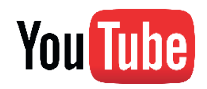

Subscribe to our YouTube Channel for installation guides and tips... **www.youtube.com/connects2**

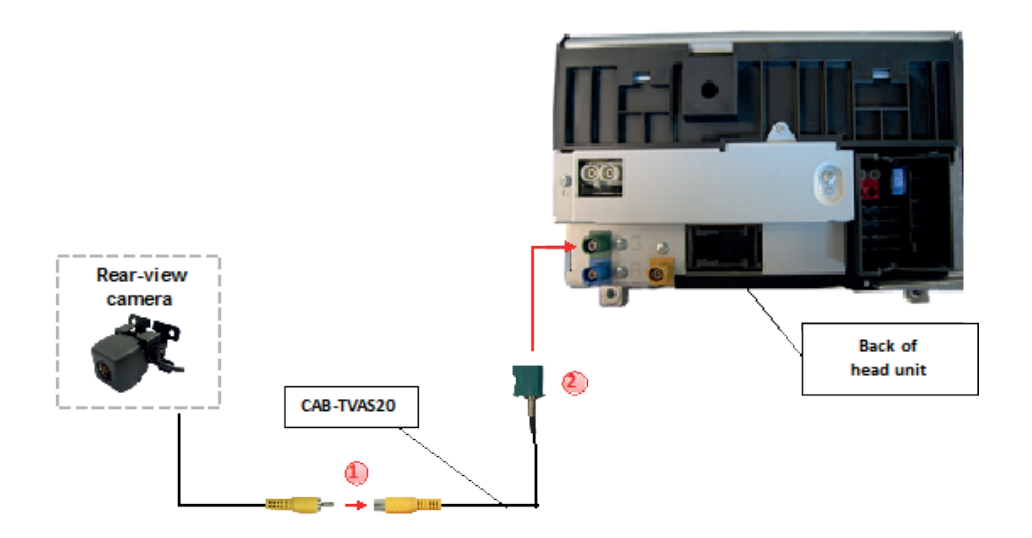

#### **Installation**

1. Connect the video RCA of the after-market rear-view camera to the female RCA connector of the CAB-TVAS20 cable.

2. Connect the Fakra plug of the CAB-TVAS20 cable on the green Fakra socket of the COMAND NTG2.5 unit.

## **Camera Coding**

- 1. Locate OBD-port and remove cover<br>2. Turn on ianition
- 2. Turn on ignition<br>3 Wait until the he
- Wait until the head-unit has booted
- 4. Plug coder into OBD-port
- 5. Leave coder for about 30 seconds in OBD-port
- 6. Remove coder from the OBD-port

To reverse the coding repeat steps 1.-6.

After the first use on a vehicle, the coder OBD-N25-R-01 is personalized to this vehicle and can be used unlimited times to code or reverse coding on this vehicle.

### **LED Information**

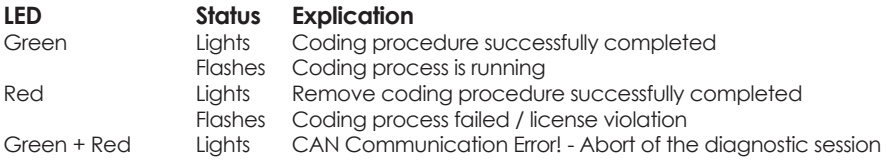